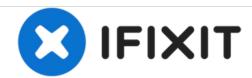

# Nvidia Shield TV 1st Generation Hard Drive Replacement

This guide shows how to reach the hard drive in the Shield device and how to replace it.

Written By: Joshua Neally

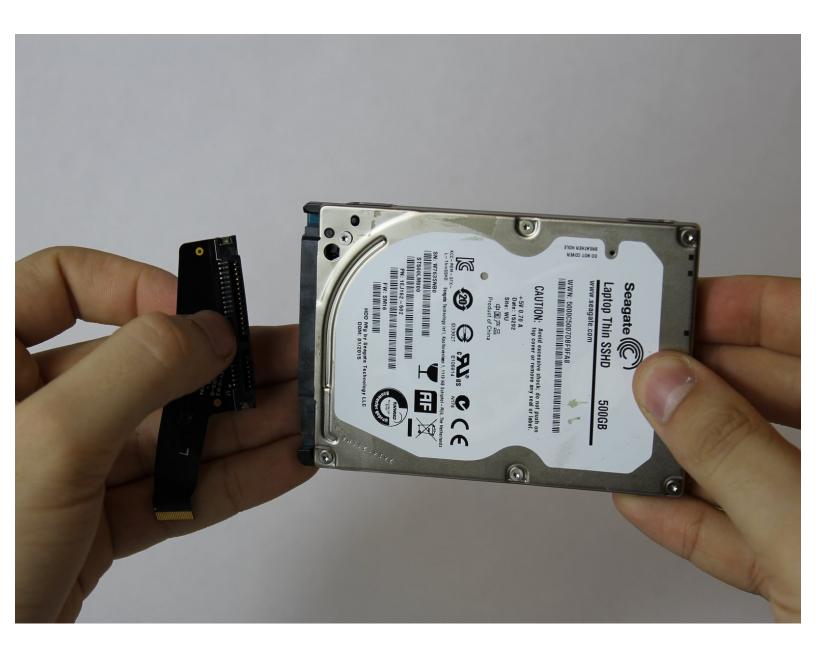

This document was generated on 2020-11-14 02:20:05 AM (MST).

## **INTRODUCTION**

The hard drive can be replaced if the user wants to upgrade with a hard drive with more memory. It will also need to be replaced if the memory in the current hard drive becomes corrupted.

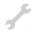

# **TOOLS:**

- iFixit Opening Tools (1)
- T6 Torx Screwdriver (1)

#### Step 1 — Hard Drive

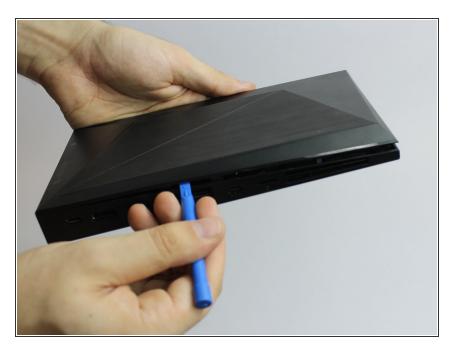

 Flip the device over and use a plastic opening tool to remove the bottom cover.

## Step 2

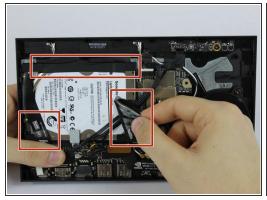

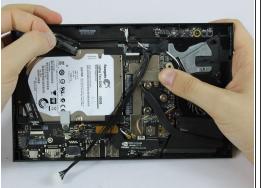

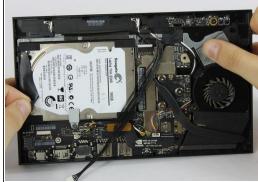

- Remove the tape that is covering the hard drive.
- Place tape aside in a safe place so it can be reused to secure the hard drive when reassembling.

# Step 3

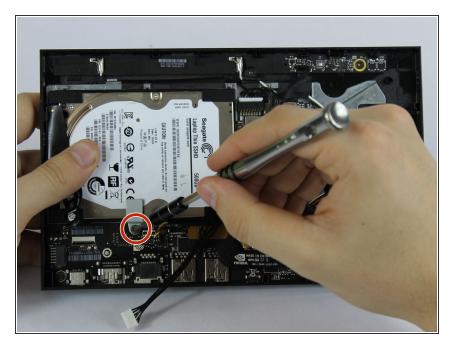

 Remove the indicated screw using the T6 Torx Screwdriver.

# Step 4

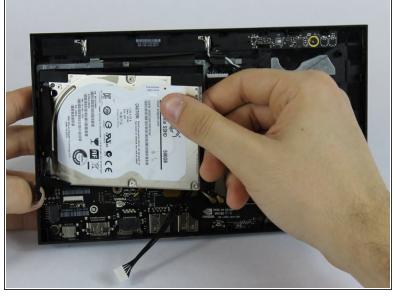

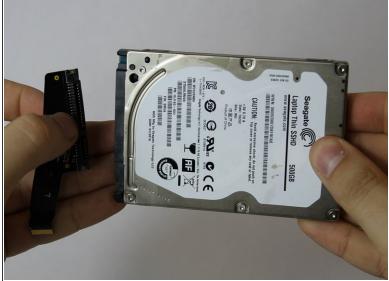

- Gently pull out the hard drive.
- Remove the connector pins from the hard drive.

To reassemble your device, follow these instructions in reverse order.